**Антон Печеровый (г. Орел)**

## Инженерное программирование сотовых телефонов «Siemens CFX65/CL75»

Копирование, тиражирование и размещение данных материалов на Web-сайтах без письменного разрешения редакции **преследуется в административном и уголовном порядке в соответствии с Законом РФ.**

Статья посвящена вопросам обновления и восста новления программного обеспечения (ПО) телефонов «Siemens CFX65/CL75». Данные телефоны были раз работаны для компании SIEMENS сторонними произ водителями в рамках ODM-сотрудничества.

В последнее время ODM-сотрудничество (Original Design Manufacturer) получило широкое распростра нение у производителей электронной техники. В ши роком смысле ODM представляет собой такой вид со трудничества, при котором одна компания заказывает у другой разработку и производство некоторого това ра, но в продажу товар поступает под торговой мар кой заказчика. Производители сотовых телефонов ча ще всего прибегают к ODM-сотрудничеству, когда необходимо «закрыть» сегмент рынка, в котором на мо мент заказа у компании по различным причинам нет собственных разработок. К телефонам SIEMENS, вы пущенным в рамках ODM-сотрудничества, относятся модели C30, C62, CFX65, CL50, CL75, EF81, S40, SF65, ST55, ST60, SXG75, U10, U15, Z2 и некоторые другие.

Программные средства и методики, используемые при программном ремонте данных моделей, сущест венно отличаются от методик, применяемых при ре монте остальных телефонов SIEMENS и поэтому за служивают отдельного рассмотрения.

## Программирование телефона «Siemens CFX65»

Мобильный телефон «Siemens CFX65» относится к модельному ряду 2004 года. В оригинале он является разработкой одной из азиатских компании, что про слеживается в ряде деталей. Например, данный теле фон поддерживает формат мелодий mmf, широко ис пользуемый в телефонах других азиатских произво дителей. Однако по структуре меню данный телефон выглядит как типичный SIEMENS на базе аппаратной платформы EGOLD. Механически и по назначению контактов, используемых при инженерном програм мировании, интерфейсный разъем данного телефона совпадает с интерфейсным разъемом телефонов SIEMENS 55/65/75-й серий (см. табл. 1).

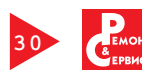

| <b>Номер</b><br>контакта | Сигнал                     | Направление | Назначение контакта                                                 | Примечание                                             |
|--------------------------|----------------------------|-------------|---------------------------------------------------------------------|--------------------------------------------------------|
|                          | <b>POWER</b>               | I/O         | Линия зарядки аккумулятора/питания внешних<br>аксессуаров           | Совмещает функции POWER и FBATT+                       |
| $\overline{2}$           | <b>GND</b>                 |             | Общий                                                               | В стандартном USB-кабеле — черный провод               |
| 3                        | $TX/D+$                    | I/O         | Передача данных последовательного интерфейса<br>/ D+ USB интерфейса | В стандартном USB-кабеле - зеленый провод.             |
| $\overline{4}$           | $RX/D$ -                   | I/O         | Прием данных последовательного интерфейса /<br>D- USB интерфейса    | В стандартном USB-кабеле — белый провод                |
| 5                        | DATA/<br><b>CTS</b>        | I/O         | Линия данных шины связи с аксессуарами                              | Используется как сигнал CTS при операциях с<br>данными |
| 6                        | <b>RTS</b>                 | I/O         | Сигнал RTS при операциях с данными                                  |                                                        |
| $\overline{7}$           | CLK/DTS                    | I/O         | Линия синхронизации шины связи с аксессуарами                       | Используется как сигнал DTS при операциях с<br>данными |
| 8                        | STEREO1<br>OUT             | $\circ$     | Выход первого внешнего динамика                                     |                                                        |
| 9                        | <b>GND</b>                 |             |                                                                     |                                                        |
| 10                       | STEREO <sub>2</sub><br>OUT | O           | Выход второго внешнего динамика                                     |                                                        |
| 11                       | GND_MIC                    |             | Земля внешнего микрофона                                            |                                                        |
| 12                       | MICEA AC                   |             | Вход внешнего микрофона                                             |                                                        |

Таблица 1. Назначение контактов интерфейсного разъема SIEMENS 55/65/75 серий

## Примечания.

1) I - вход, O - выход. Для программирования телефона необходимы сигналы RX, TX и GND.

2) В кабеле DCA-540 контакты 2,5,6,7 интерфейсного разъема телефона должны быть подключены к GND.

Текущую версию программного обеспечения «Siemens CFX65» можно определить через меню телефона, для чего в режиме ожидания с клавиатуры вводят комбинацию \*#06#, при этом на экране будет отображен IMEI телефона, после чего нажимают левую софт-клавишу (выбирают «Далее»). На экран будет выведено меню «Состояние» в котором будут отображены модель телефона (Product), текущая версия ПО телефона (SW-Version), дата выпуска ПО (SW-Date), имя файла загруженного языкового пакета (LG-Filename), версия языкового пакета (LG-Version) и версия файлов локализации (Cst-Version).

Для перехода из меню «Состояние» к СС-Monitor, отображающему основные данные о состоянии телефона, повторно нажимают левую софт-клавишу. Для расшифровки показаний СС-Monitor может быть, например, использована web-форма, расположенная по адресу http://www.siemens-club.org/ ccmon/index.php. Из меню CC-Monitor может быть осуществлен переход к меню проверки работоспособности телефона. Для этого повторно нажимают левую софт-клавишу. Через данное меню можно проверить подсветку телефона, дисплей, клавиатуру, вибромотор, разговорный и полифонический динамики

Официальной утилитой, служащей для обновления, восстановления ПО и управления файловой системой телефона «Siemens CFX65», является программа Siemens Service Tools. Основное диалоговое окно данной программы реализует мультиоконный интерфейс, что позволяет одновременно программировать несколько телефонов, подключенных к разным СОМ-портам компьютера. Настройка Siemens Service Tools заключается в выборе режима работы и используемого СОМ-порта. Для работы с этой программой желательно, чтобы аккумулятор телефона был полностью заряжен.

Для выбора режима работы программы служит выпадающий список «Select Mode», расположенный в верхней части диалогового окна (рис. 1а). Программа имеет три режима работы — программирование телефона («Software download»), сохранение/восстановление файловой системы («Backup and Restore FFS») и очистка файловой системы («Erase FFS»). Внешний вид диалогового окна программы Siemens Service Tools в каждом из данных режимов приведен на рис. 1б-1г. СОМ-порт выбирают из выпадающего списка «Select comport».

Загрузка ПО в телефон «Siemens CFX65» с помощью Siemens Service Tools выполняется следующим образом:

1. Подключают выключенный телефон к компьютеру, запускают и настраивают программу - указывают используемый СОМ-порт, а в выпадающем списке «Select Mode» выбирают «Software download».

2. Один раз щелкают мышью по надписи «Click here to select file to downloaded», после чего в выведенном на экран стандартном Windows-диалоге открытия файлов выбирают файл, содержащий ПО телефона. Для данного телефона файлы с ПО представляют собой архив в формате zip. Их рекомендуется помещать в папку \tmp, находящуюся в рабочей папке программы.

3. В выпадающих списках «Main Soft», «Language package», «Default files», «СТЅ Data», выбирают, соответственно, версию исполняемого модуля ПО теле-

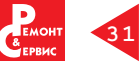